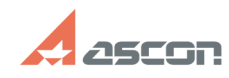

## **Отображается надпись[..] 15/15/2024 09:02:31**

## **FAQ Article Print Category:** База знаний (FAQ)::Программное обеспечение::КОМПАС-3D::КОМПАС-3D Home **Last update:** 08/13/2021 19:19:00 **State:** public (all) *Keywords* ознакомительный период Home продление *Problem (public)* Даже после активации лицензии продления КОМПАС-3D V15 Home и выше в<br>интерфейсе отображается надпись "ознакомительный период". При работе со<br>сборкой надпись "ознакомительный период", затрудняет работу, так как<br>наименование окна и необходимо использовать горизонтальную прокрутку. *Solution (public)* 1) Откройте в КОМПАС окно "О программе..." (Справка>О программе...) 2) Запомните номер ключа защиты на котором размещена лицензия. 3) Закройте КОМПАС 4) Откройте каталог C:\Program Files (x86)\Common Files\SafeNet Sentinel\Sentinel LDK\installed\46707 (C:\Program Files\Common Files\SafeNet Sentinel\Sentinel LDK\installed\46707) 5) Удалите из него все файлы, за исключением файлов в имени которого указан номер ключа на котором размещена лицензия на КОМПАС-3D Home.<br>6) Перезапустите службу hasplms<br>Панель управления > Администрирование >Службы<br>Служба Sentinel LDK License Manager, правой кнопкой на строке службы и

выберите Перезапустить. 7) Запустите КОМПАС